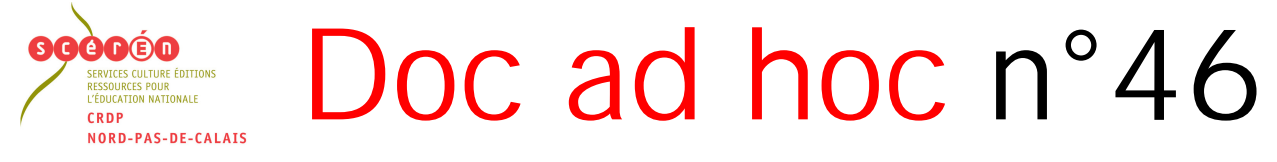

 Bulletin de liaison du CRDP et des CDI de l'Académie de Lille Septembre–Octobre 2004 – n°46 – ISSN 1630-733X

# BCDI3, « CLASSE-PUPITRE » ET SERVEUR « KWARTZ »

==========================================================================

#### Sommaire :

*p. 1 : BCDI3, salle pupitre et serveur Kwartz / Brigitte Farvacque* 

 *p.2 BCDI3 / Brigitte Farvacque*

 *p 3 : Le documentaliste, le serveur Kwartz et les salles pupitre / Michèle Denel*

 *p 4 : Le point sur « Doc ad hoc » / Clément Gilbert*

 *p 5 -11 : Fiche technique : Installer BCDI3 en client serveur par mise à niveau d'un Bcdi2 existant*

Directeur de publication : Dominique BECK

Rédaction et Mise en page : Brigitte FARVACQUE

SCEREN – CRDP Nord – Pas-de-Calais

3 rue Jean Bart – BP 199 59018 Lille cedex

#### Un numéro spécial

Pourquoi ce numéro « spécial » de Doc ad hoc et pourquoi sur ce thème ?

#### Une enquête aux résultats intéressants

Tout d'abord parce que les résultats de l'enquête à laquelle beaucoup d'entre vous ont répondu et nous les en remercions Clément Gilbert, qui a fait ce travail dans le cadre de son DESS, et moi qui suis depuis janvier 2004 en charge de cette publication montrent votre attachement à ce bulletin de liaison entre vous, documentalistes de l'Académie de Lille, et nous, CRDP du Nord – Pas-de-Calais, mais font également ressortir la nécessité de transformation de Doc ad hoc. Nous nous sommes fixé cet objectif pour le dixième anniversaire de sa première parution en janvier 2005.

#### Des dotations à faire cohabiter

Ensuite parce que les appels à la maintenance du logiciel BCDI sont l'écho des difficultés que les documentalistes rencontrent pour garder la maîtrise de leur outil de travail qu'est BCDI lors de l'installation des nouveaux équipements informatiques, choisis par nos autorités de tutelle, que sont les « classes-pupitre » et les serveurs « Kwartz »

Le prochain numéro de Doc ad hoc complétera les informations sur le sujet en particulier sur l'utilisation des « classes-pupitre » par les documentalistes et sur l'installation du service BCDI3 sur les serveurs « Kwartz »

> Brigitte FARVACQUE Documentaliste CRDP Nord – Pas-de-Calais

- 1 - Doc ad hoc – Septembre-Octobre 2004 – n°46

## BCDI3

#### Pourquoi passer de BCDI2 à BCDI3 ?

### Des raisons techniques.

BCDI3 est sorti sur le marché en 2000. Il a remplacé BCDI2 qui n'a pas été validé pour fonctionner sous Windows 2000 ni sous Windows XP. Si vous avez de nouveaux ordinateurs plus performants mais fonctionnant sous Windows 2000 ou XP il est donc peu prudent d'y installer votre ancien BCDI2.

BCDI3 Réseau peut fonctionner en client-serveur, ce qui est beaucoup plus sûr que le fonctionnement en réseau tel qu'on le pratiquait avec BCDI2 Réseau : dossier « bcdi » partagé en accès total sur le poste maître et connexion d'un lecteur réseau pointant sur ce dossier partagé sur les postes de consultation. Avec BCDI3 Réseau le système avec les données est désormais installé sur une seule machine dans un répertoire qu'il n'est plus nécessaire de partager, le client est installé sur tous les postes, postes de gestion de BCDI et postes de consultation et l'accès des clients aux données est contrôlé par un serveur de requêtes que le documentaliste peut fermer lorsqu'il souhaite effectuer des opérations de maintenance de son logiciel : sauvegardes, reconstruction des index, insertion en nombre de Mémonotices (Mémofiches, Mémodocnets), d'emprunteurs (fichiers GEP), modification ou suppression de notices par lots importants.

Vous trouverez à la fin de ce numéro une fiche technique vous permettant d'installer BCDI3 en clientserveur par une mise à niveau de votre BCDI2. Tous les CDI des collèges et lycées publics de l'Académie de Lille possèdent après dotation une version de BCDI2 collège-lycée Réseau c'est donc bien une licence de BCDI3 collège-lycée Réseau par mise à niveau d'un BCDI2 collège-lycée réseau qui doit être installée.

## Mais aussi des raisons pédagogiques.

Les modes de recherche et surtout d'affichage des résultats de BCDI3, plus proches de ceux des moteurs de recherche sur Internet, permettent la mise en œuvre d'un apprentissage de la recherche documentaire par les élèves plus cohérent.

Enfin, et c'est là l'atout principal de BCDI3 par rapport à BCDI2, la gestion des ressources numériques par le logiciel permet au documentaliste de proposer à toute la communauté scolaire un portail documentaire pour l'établissement en signalant outre les ouvrages et les publications présents physiquement au CDI, les pages web sélectionnées par les enseignants pour leur intérêt et les ressources pédagogiques (cours, fiches de travaux pratiques, batteries d'exercices) produits par les professeurs. Vous pourrez lire sur ce sujet l'article : *Un paysage documentaire nouveau* de Martine Brémont et Claire Carlier paru dans le numéro 50 de la revue MEDIALOG en juin 2004.

Nous insisterons particulièrement sur ces aspects de BCDI3 au cours du stage « Maîtriser BCDI3 : suivi d'achat ou de dotation » proposé au PAF 2004-2005. Vous pouvez vous inscrire à ce stage, si vous remplissez les conditions requises, par courrier électronique adressé à bfarvacque.crdp@ac-lille.fr.

> Brigitte FARVACQUE Documentaliste CRDP Nord – Pas-de-Calais

- 2 - Doc ad hoc – Septembre-Octobre 2004 – n°46

# Le documentaliste, le serveur Kwartz et les classes-pupitre

A l'échelle académique, un vaste programme de dotation de nouveaux matériels est engagé depuis plusieurs années tant par le Conseil Général pour les collèges que par le Conseil Régional pour les lycées. Dans tous les cas, c'est la même solution technique qui est retenue, avec l'implantation d'un serveur « Kwartz » ( serveur linux ) et une architecture client-serveur pour la mise en réseau de BCDI. Dans les collèges, l'implantation de ce qu'on appelle les « classes-pupitre » s'accompagne en outre d'une formation de cinq jours des enseignants, avec deux jours de regroupement disciplinaire. **Les documentalistes doivent être conviés à cette formation, et bénéficient comme les collègues de discipline, des deux journées de regroupement**.

### En quoi le documentaliste est-il concerné par ces innovations techniques ?

1/ Tout d'abord, la gestion de BCDI3 dans ce contexte évolue ; la base documentaire est distante, elle se trouve sur le serveur, il faut donc s'habituer à trouver ses données ailleurs que sur le disque C:/ de sa machine. Il faut aussi s'habituer à travailler soit en client pour la gestion courante, soit comme auparavant pour toutes les opérations sensibles sur le logiciel, après fermeture du serveur de requêtes de BCDI

2/ Par ailleurs, les fonctionnalités du serveur Kwartz ouvrent de nouveaux horizons au documentaliste :

- possibilité de mettre la base documentaire à disposition de tous les utilisateurs des ordinateurs en réseau, quelle que soit leur localisation dans l'établissement
- possibilité de déposer des pages web sur l'intranet de l'établissement
- possibilité d'exploiter la messagerie interne ( élèves et enseignants ont leur adresse personnelle ) pour les lettres de rappel de BCDI3, ou pour des messages personnalisés ( exemple : liste des nouveautés par discipline).
- possibilité de disposer d'un accès facilité aux cédéroms du CDI, par le biais d'une "tour virtuelle" ; cette solution logicielle donne un accès contrôlé aux cédéroms ( une seule connexion possible en cas de licence monoposte), sans avoir à fournir le support matériel, puisque le contenu des cd est recopié sur le serveur.
- possibilité d'un accès contrôlé à internet : on peut moduler cet accès en fonction des classes, des dates, on peut connaître les pages parcourues par les utilisateurs, des « black lists » sont installées qui interdisent l'accès aux sites indésirables. Se posent évidemment des questions de déontologie que chaque documentaliste est amené à examiner avec toute la communauté éducative.
- restauration automatique des postes élèves : quels que soient les outrages infligés par des utilisateurs malintentionnés ou malhabiles, le simple fait d'éteindre et de rallumer une machine lui fait retrouver son état initial, vierge de tout dommage.

Ces avantages s'accompagnent d'interrogations sur le contenu et l'avenir de notre profession : l'externalisation de la base documentaire, par exemple, met-elle en péril notre existence ? Vaste débat, qui dépasse les limites de cet article…. Ma conviction est que l'implication forte des documentalistes dans ces nouveaux modes de fonctionnement va leur ouvrir les portes d'une légitimité renforcée ; dans l'hypothèse inverse, ils courraient effectivement le risque d'être « remisés » dans un CDI déserté.

> Michèle DENEL Documentaliste IUFM Nord – Pas-de-Calais

- 3 - Doc ad hoc – Septembre-Décembre 2004 – n°46

# Le point sur « Doc ad hoc »

Dans quelques mois, « Doc ad hoc » fêtera ses 10 ans d'existence. Une décennie qui a vu se succéder infographistes, rédactrices en chef, directeurs de CRDP, innovations technologiques. Il est donc apparu nécessaire de faire le point sur ce bulletin c'est pourquoi l'actuelle rédactrice en chef de « Doc ad hoc », Brigitte Farvacque, a souhaité mener une « étude-conseil » dès Avril 2004.

#### Qu'est-ce qu'une étude-conseil ?

Cette étude se devait de répondre en priorité à trois questions :

Quelles sont les conditions de réception de « Doc ad hoc » ?

Lisez-vous Doc ad hoc ?

Quelles sont vos habitudes de lecture ?

L'étude n'a pas seulement répondu à ces questions, elle en a posé d'autres et a développé certains points. Les questionnaires qui vous ont été envoyés constituent une part importante de ce travail. Voici ce qu'ils nous apprennent :

#### Fort intérêt :

Au cours de l'enquête, vous avez témoigné d'un fort intérêt pour « Doc ad hoc ». Cela est apparu à travers un taux important de retours (20% d'entre vous), une grande disponibilité lors de la deuxième enquête, une volonté de répondre précisément aux questions, etc.

Pour vous , « Doc ad hoc » n'est pas un bulletin comme les autres. Il est à la fois un outil, via les fiches BCDI, mais également un lien avec la profession et vos collègues. Vous êtes nombreux à mettre en avant cet aspect émotionnel, démontrant l'importance de ce bulletin dans votre quotidien.

#### Les rubriques en question

Malgré votre attachement au bulletin, vous n'avez pas hésité à en signaler les défauts. Vos questionnaires, ainsi qu'une analyse précise, ont permis d'identifier des problèmes de lecture et de connaître vos souhaits en terme de rubrique.

Deux rubriques sont particulièrement concernées : « Dans vos CDI…Dans vos districts.. » et « Ingénierie et documentation ». Premièrement, leur titre semble inadapté, soit parce qu'il ne vous évoque rien de précis (le terme ingénierie), soit parce qu'il ne reflète pas son contenu (« Dans vos CDI…Dans vos districts.. » parle peu de districts). Deuxièmement, elles ne répondent pas à leur objectif lorsque celui-ci est clair (ce qui n'est pas le cas pour « Ingénierie et documentation »).

Selon vous, Doc ad hoc devrait intégrer une sélection de ressources (livres, revues, sites Internet…) ainsi que des témoignages sur des expériences pédagogiques.

#### Problème de diffusion

Vous êtes 18% à connaître des problèmes de réception de Doc ad hoc. Ce phénomène s'explique bien souvent par une « panne » du mail académique. C'est sans doute pourquoi seulement 1/3 de vos réponses est passé par ce biais. Vous avez, dans une grande majorité, décidé (ou été obligés) de répondre par courrier traditionnel.

Ce bref résumé de l'enquête a pour fonction de donner les principales conclusions de l'étude-conseil. Chaque problème, ou évolution souhaitée, fera l'objet d'une réflexion et, quand cela sera possible, d'une modification. Mais « Doc ad hoc » a aussi besoin de vous Vous êtes quelques-uns à avoir manifesté votre volonté de participer à l'élaboration du bulletin. Nous souhaitons que cela se concrétise et que votre participation exceptionnelle à l'enquête puisse trouver des échos dans les prochains bulletins .

Clément Gilbert

- 4 - Doc ad hoc – Septembre-Octobre 2004 – n°46

# FICHE TECHNIQUE DOC AD HOC

# Installation de BCDI3 en client-serveur par mise à niveau d'un BCDI2 existant

La procédure d'installation décrite ci-dessous reprend les deux premières étapes décrites dans une fiche technique CANTE (Cellule Académique pour les Nouvelles Technologies Educative basée au Rectorat) **« Installation de BCDI3 sur un serveur Kwartz (à partir d'une version BCDI 2 réseau)** :

- 1. Mise à jour des données de BCDI 2 réseau au format de BCDI 3 et installation de BCDI 3 'localement' (l'application peut se trouver sur le disque local de votre machine (c:\, d:\)ou sur un lecteur réseau (h:\)
- 2. Installation du client BCDI 3 sur le poste du documentaliste ainsi que sur les postes des élèves.

Ces deux étapes peuvent être réalisées indépendamment de l'installation d'un serveur « Kwartz » et d'une « classe-pupitre ». Il suffira lors de l'installation de BCDI3 sur un serveur Kwartz de reprendre à partir de la troisième étape après avoir recopié le répertoire « bcdi3 » du poste maître à l'endroit souhaité, il n'est pas nécessaire de réinstaller à partir du CD-ROM

## **Installation**

1) Mise à niveau de BCDI 2 et installation de BCDI 3

Placez le CD-ROM BCDI 3 dans le lecteur

L'application d'installation s'exécute.

Passez à la page suivante

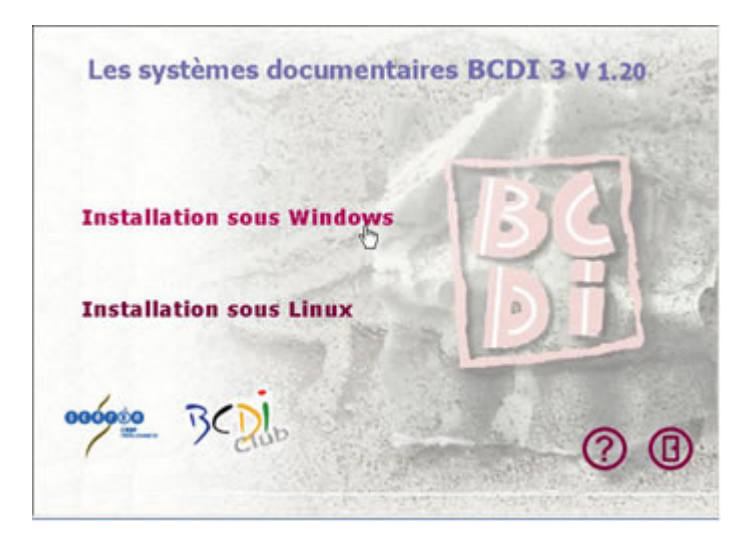

Activez le choix 'Installation sous Windows'.

- 5 - Doc ad hoc – Septembre-Octobre 2004 – n°46

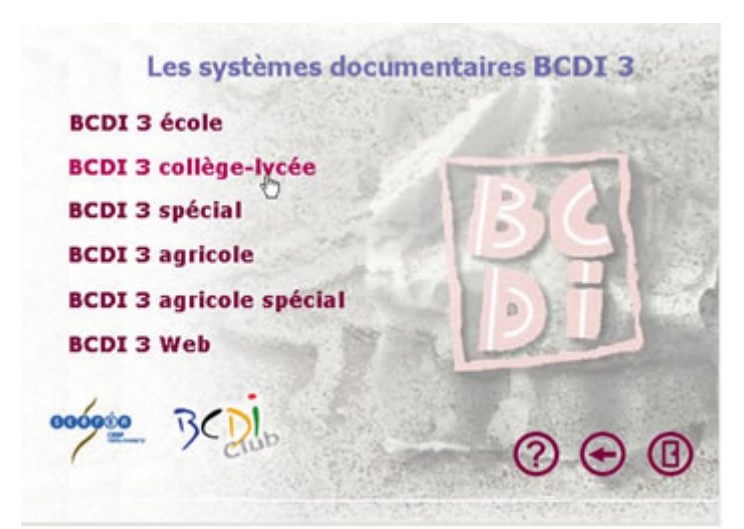

La fenêtre de sélection du type de produit s'affiche. Sélectionnez l'option 'BCDI 3 collège-lycée'.

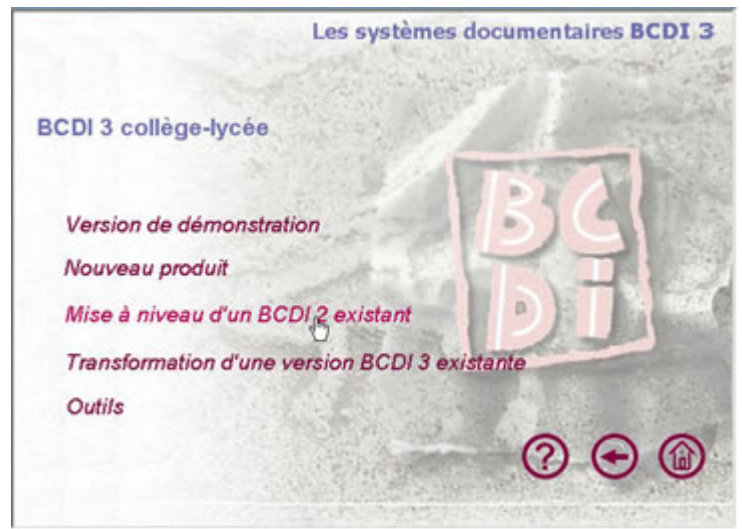

La fenêtre de sélection vous propose diverses options. Sélectionnez l'option 'Mise à niveau d'un BCDI 2 existant'.

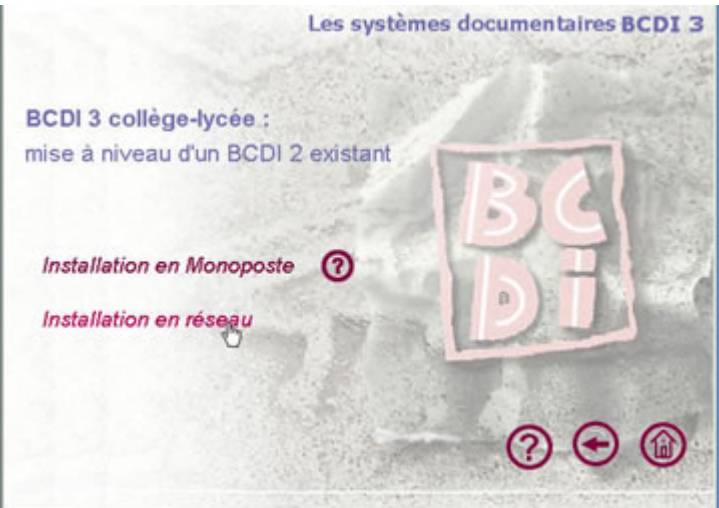

La fenêtre suivante vous propose 2 types d'installation. Sélectionnez l'option 'Installation en réseau'.

- 6 - Doc ad hoc – Septembre-Octobre 2004 – n°46

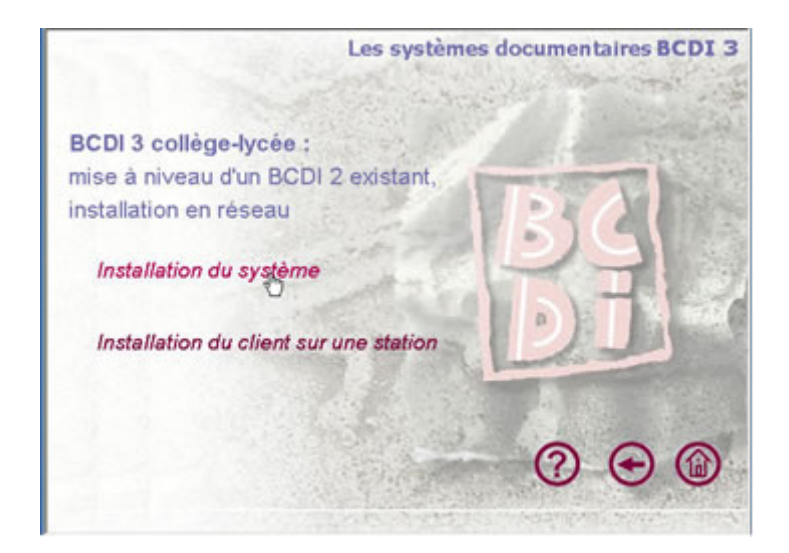

L'écran suivant vous propose les 2 programmes de BCDI. Sélectionnez l'option 'Installation du système'

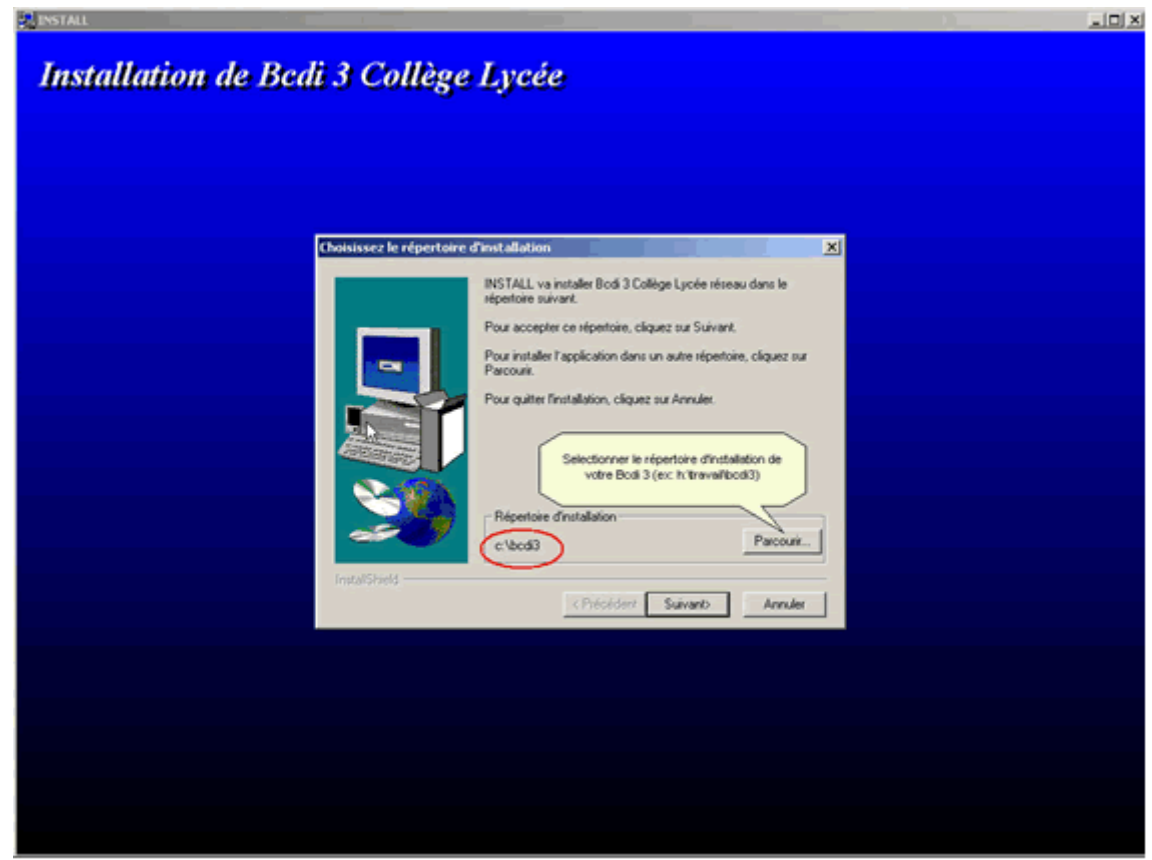

Le programme d'installation s'exécute.

Fixez le répertoire d'installation de votre BCDI3 (en général h:\travail\bcdi3 si vous disposez d'un serveur 'Kwartz' ou d:\bcdi3 pour une installation en local sur une partition non reconstruite. Dans tous les autres cas gardez la proposition c:\bcdi3).

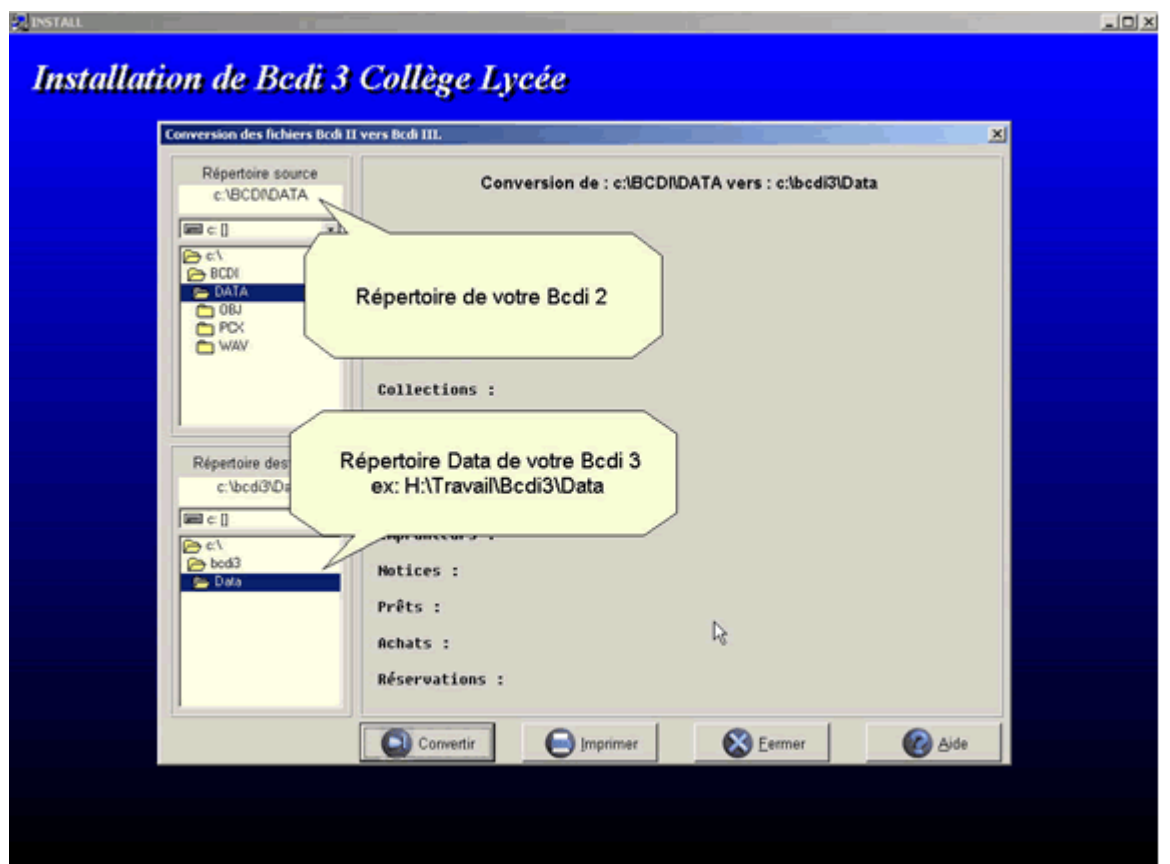

L'écran suivant vous permet de sélectionner le dossier de votre BCDI 2 en vue de sa conversion . Assurez-vous du bon chemin des données de votre BCDI2 ; normalement, le chemin des données de BCDI3 doit être correct (h:\travail\bcdi3\data par exemple) Activez le bouton 'Convertir'.

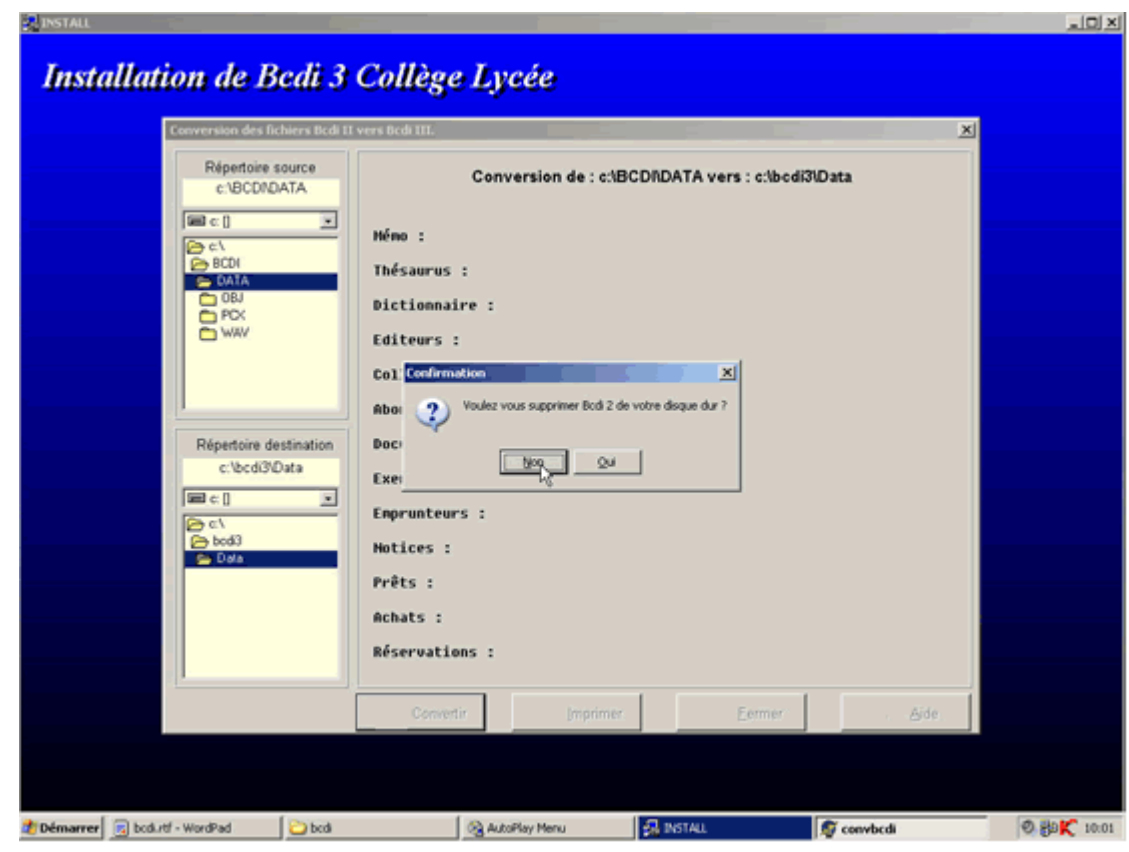

- 8 - Doc ad hoc – Septembre-Octobre 2004 – n°46

Un message vous demande s'il faut supprimer BCDI2 de votre disque dur.

Activez le bouton 'Non'. **Vous pourrez, après vérification de la bonne récupération des données dans BCDI3, supprimer le dossier de BCDI2.**

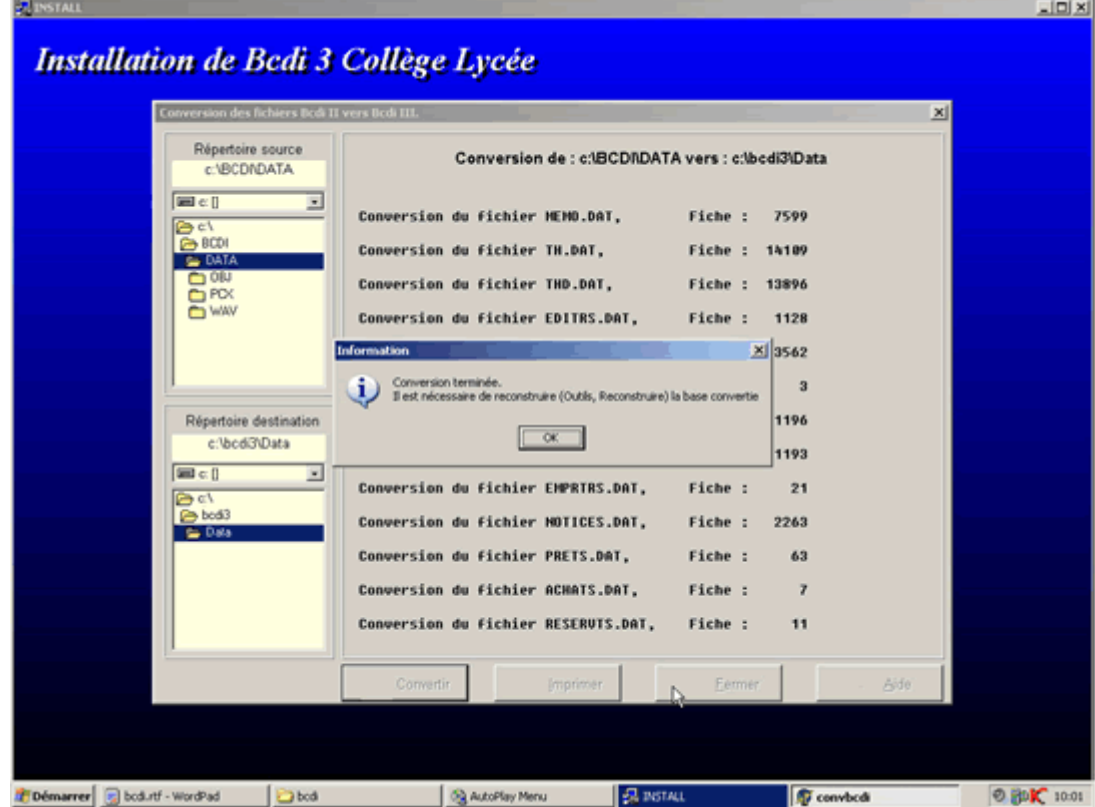

Un écran vous indique ensuite le bon déroulement de la conversion. Activez le bouton 'OK'

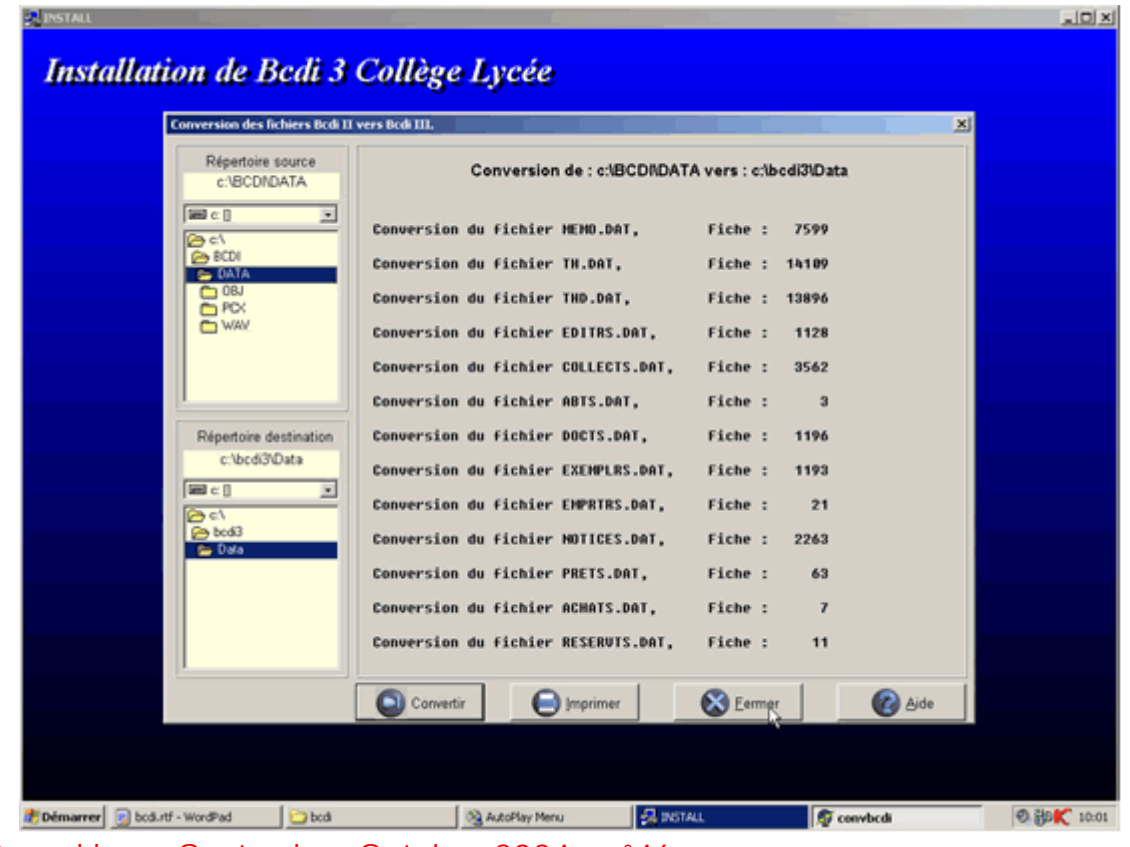

- 9 - Doc ad hoc – Septembre-Octobre 2004 – n°46

Activez ensuite le bouton 'Fermer' lorsque la conversion est terminée.

L'écran suivant vous invite à saisir vos paramètres BCDI3. Ces paramètres correspondant à votre licence se trouvent sur un feuillet A4 livré avec votre BCDI3.

Saisissez les paramètres puis activez le bouton 'OK'

:

Un message vous annonce que l'installation a été effectuée avec succès activez le bouton 'OK' Vous revenez à l'écran suivant

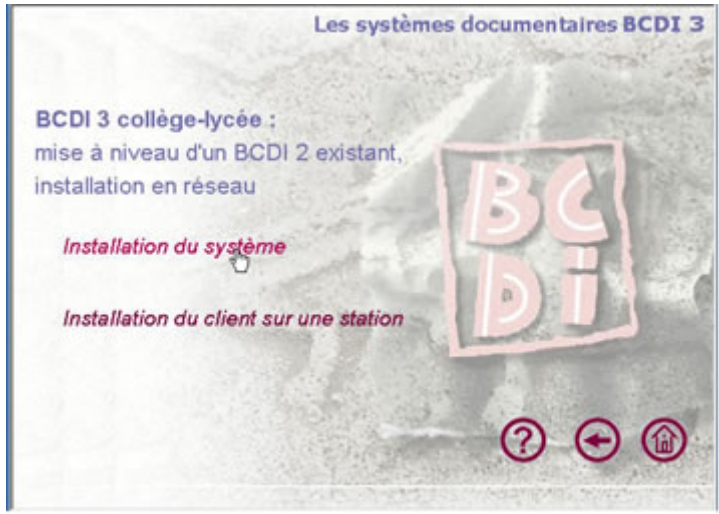

A ce stade vous avez installé dans un dossier « bcdi3 » le programme Bcdi3 collège-lycée réseau (bcdiC.exe), le programme serveur de requêtes de BCDI3 (serveur.exe) et vos données provenant de BCDI2 converties. Il vous faut maintenant installer un client sur le même ordinateur et **dans le même répertoire « bcdi3 »**

## 2) Installation du client BCDI 3 sur le poste du documentaliste ainsi que sur les postes des élèves

Sélectionnez l'option 'Installation du client sur une station' et laissez vous guider par le programme d'installation jusqu'à l'étape finale 'installation effectuée avec succès' Vous venez d'ajouter dans le dossier « bcdi3 » le programme Bcdi3 collège-lycée client (clientC.exe)

Quittez le CD-ROM et lancez Bcdi3 collège-lycée réseau (bcdiC.exe) si la version que vous venez d'installer est la 1.20 et si vous avez une connexion à Internet sur ce poste le programme vous informe qu'une nouvelle version est disponible (la 1.21, la dernière à ce jour) et vous propose de la télécharger . Acceptez le téléchargement et la mise à jour dans la foulée du système et du client.

Ensuite en mode 'Gestionnaire' Choisissez 'Outils' 'Reconstruire', à la fin de la reconstruction vérifiez que vous n'avez pas perdu de données, vous pourrez après cette vérification faire une sauvegarde et détruire votre ancien BCDI..

Vous allez maintenant pouvoir installer des clients sur les postes élèves Placez le CD-ROM BCDI 3 dans le lecteur Activez le choix 'Installation sous Windows' Sélectionnez l'option « BCDI 3 'collège-lycée' Sélectionnez l'option 'Mise à niveau d'un BCDI 2 existant' Sélectionnez l'option 'Installation réseau' Sélectionnez l'option 'Installation du client sur une station' Gardez l'option c:\bcdi3 comme répertoire d'installation et laissez vous guider comme précédemment.

- 10 - Doc ad hoc – Septembre-Octobre 2004 – n°46

Pour utiliser les clients 'Bcdi3 collège-lycée client' (clientC.exe) il faut que l'application Bcdi3 collègelycée réseau (bcdiC.exe) soit fermée et que l'application 'Serveur de requêtes deBcdi3' (serveur.exe) soit ouverte et tourne en tâche de fond sur le poste maître.

Quand vous lancez le client sur un poste (clientC.exe) vous obtenez l'écran suivant :

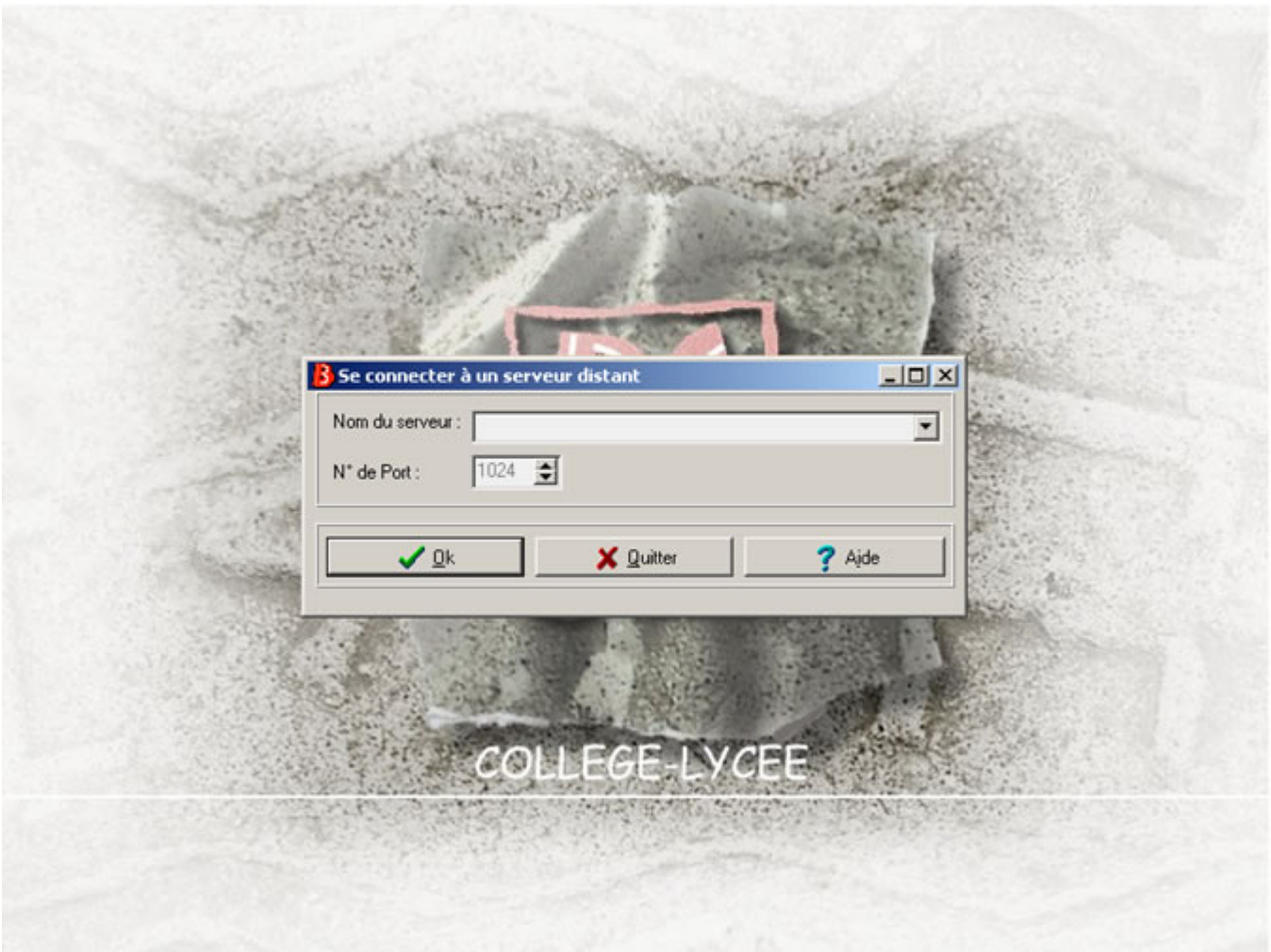

Le nom du serveur que vous devez donner est l'adresse IP de l'ordinateur sur lequel le serveur de requêtes tourne en tâche de fond.

Ensuite vous entrez dans l'application et l'identification qui est demandée est celle propre au logiciel. Vous pouvez vous identifiez en gestionnaire ou en élève ou en utilisateur créé par vous. Les données que vous interrogerez sont celles qui se trouvent sur le poste maître.

Sur les postes élèves vous pouvez créer des raccourcis dont la cible est : c:\bcdi3\prog\clientC.exe Si vous ajoutez un espace /D après le chemin de la cible vous démarrerez sur l'écran d'identification Si vous ajoutez un espace /D/R vous démarrerez en recherche en mode 'élèves'